$\triangleright$  IT and Digital

**How to Upload Missing Documents in an EV Application**

EV Make-Ready – New York

November 28, 2023

nationalgrid

### **How to Upload Missing Documents in an EV Application - NY**

### **Learning Objectives**

This module outlines the steps for uploading missing documents in an EV application.

The **intended audience** for this module is as follows:

EV TRADE PARTNER •

### **By the end of this module, users will be able to:**

- Locate the notification and EV Application for which missing documents need to be uploaded
- Identify and upload the missing documents

### **Required Documents Notification**

#### HOW TO UPLOAD MISSING DOCUMENTS IN AN EV APPLICATION - NY

At times, additional documents (such as Project Quote Form, Paid Invoice, Project Photos, and so on) may be required for closeout of an EV application. In such cases, Program Managers may identify the required documents and send a notification to the EV Trade Partner to upload the documents on the National Grid Clean Energy Portal.

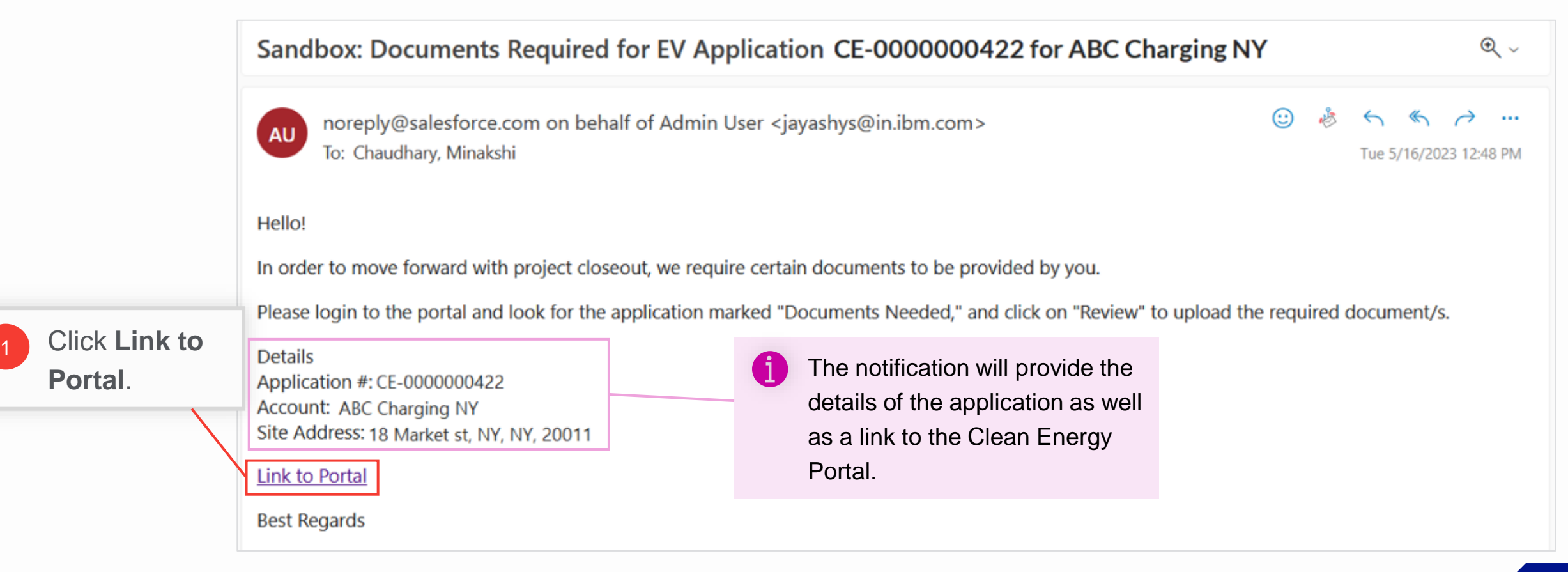

# **View Missing Documents Checklist**

#### HOW TO UPLOAD MISSING DOCUMENTS IN AN EV APPLICATION - NY

The Clean Energy Portal will open with a list of all recent applications.

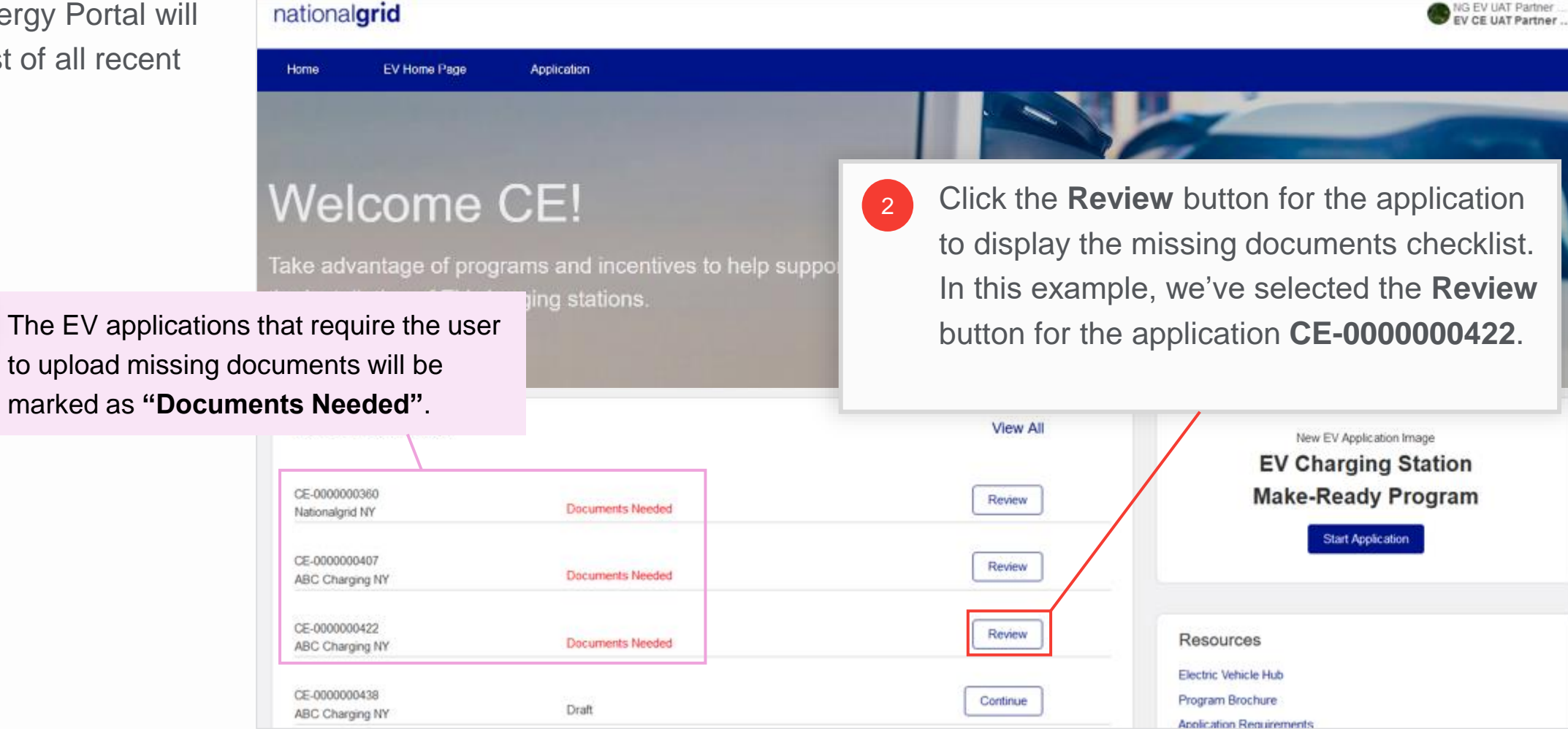

## **View Missing Documents Checklist (cont.)**

#### HOW TO UPLOAD MISSING DOCUMENTS IN AN EV APPLICATION - NY

The **Missing Documents Checklist** will open and display all documents that the user needs to upload for the closeout of the application. The user can see:

- The EV application details at the top **A**
- The missing document names and the corresponding **Upload Files** buttons below the application details **B**

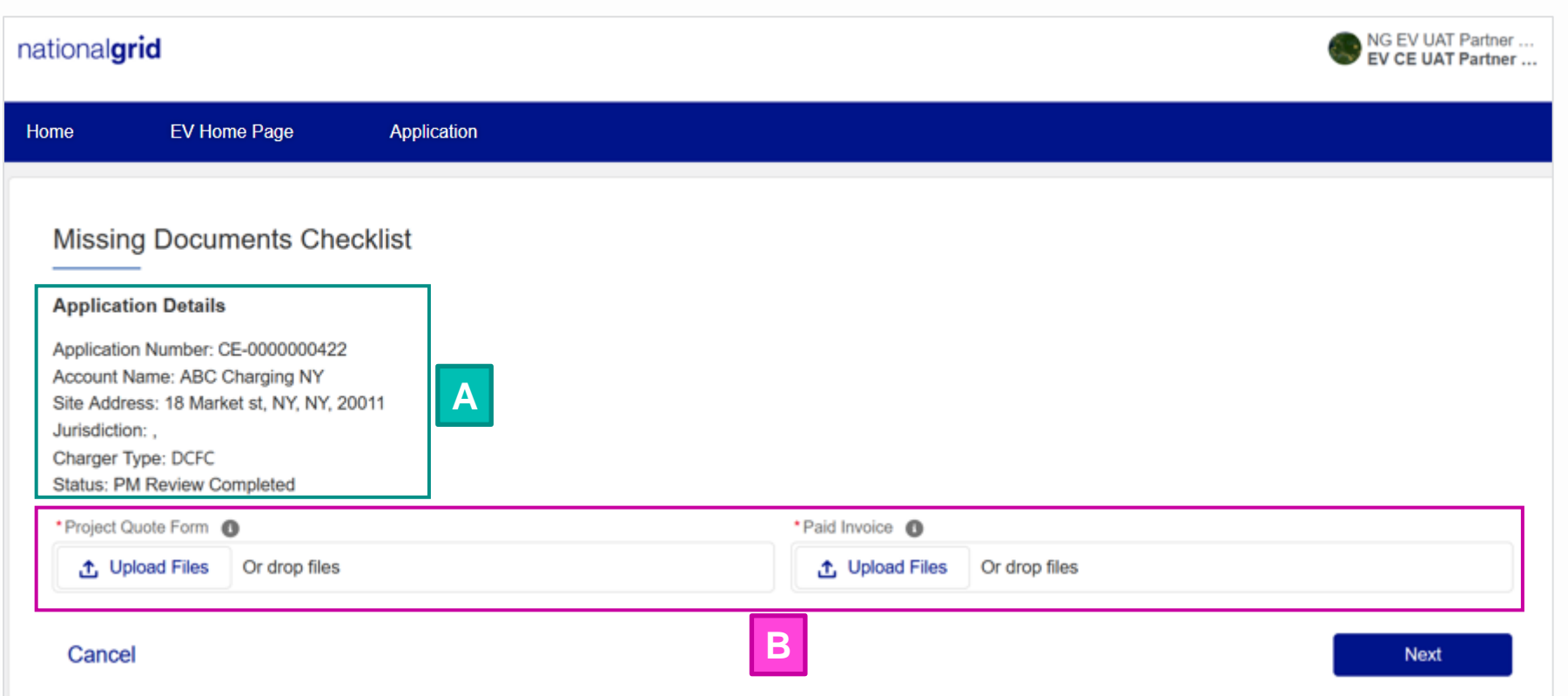

### **Document Guidance**

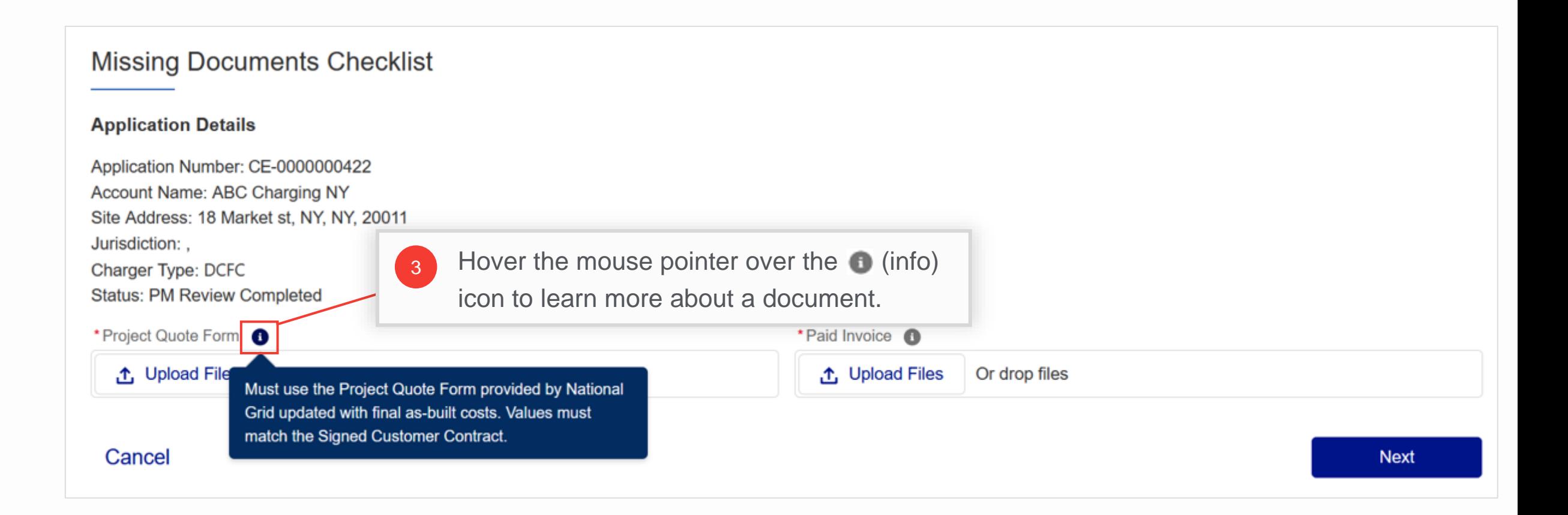

### **Document Guidance (cont.)**

#### HOW TO UPLOAD MISSING DOCUMENTS IN AN EV APPLICATION - NY

The table below provides guidance on various documents required for closeout.

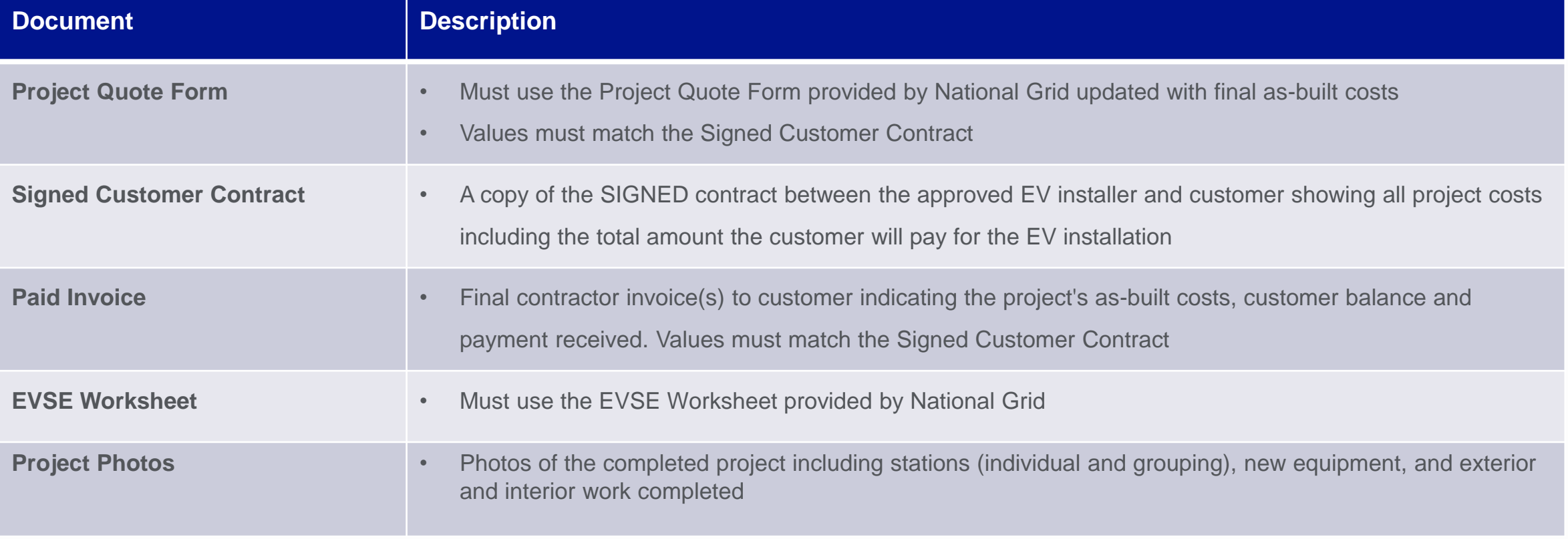

### **Document Guidance (cont.)**

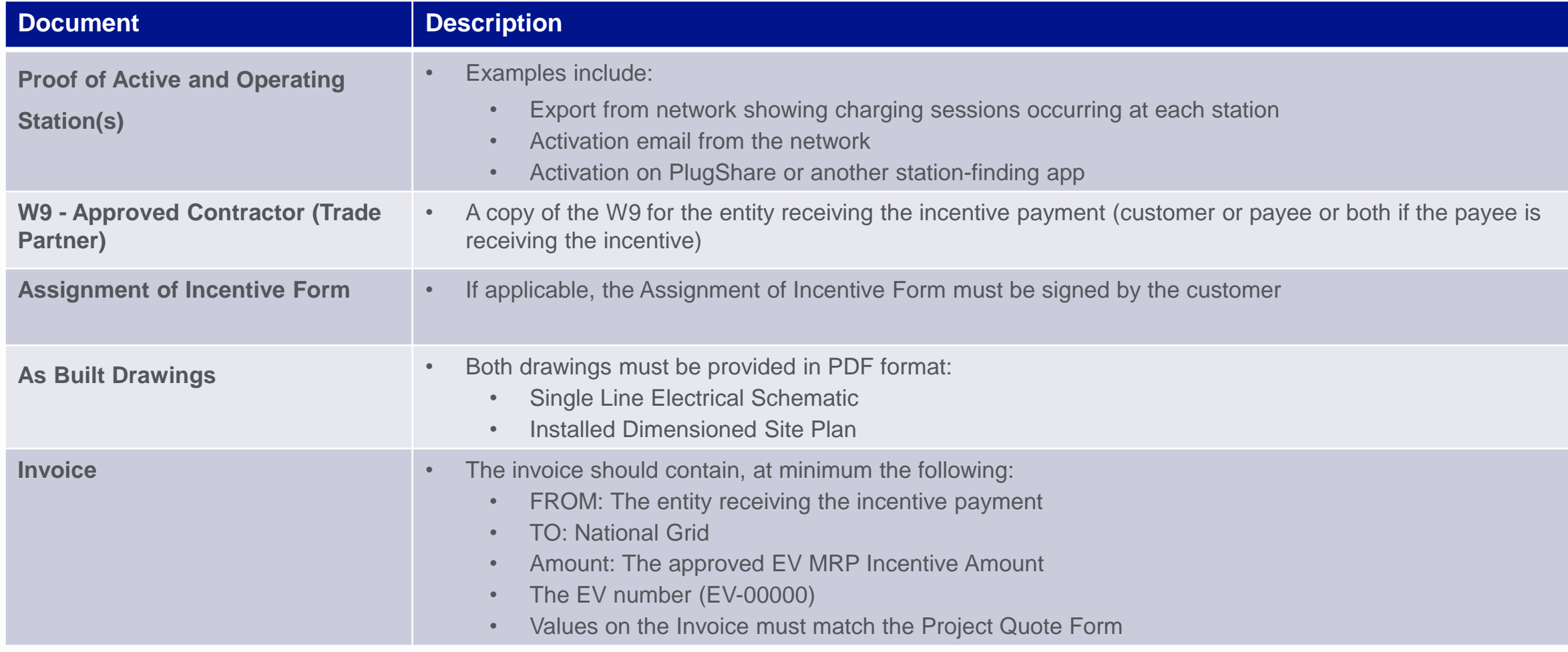

# **Upload Missing Documents**

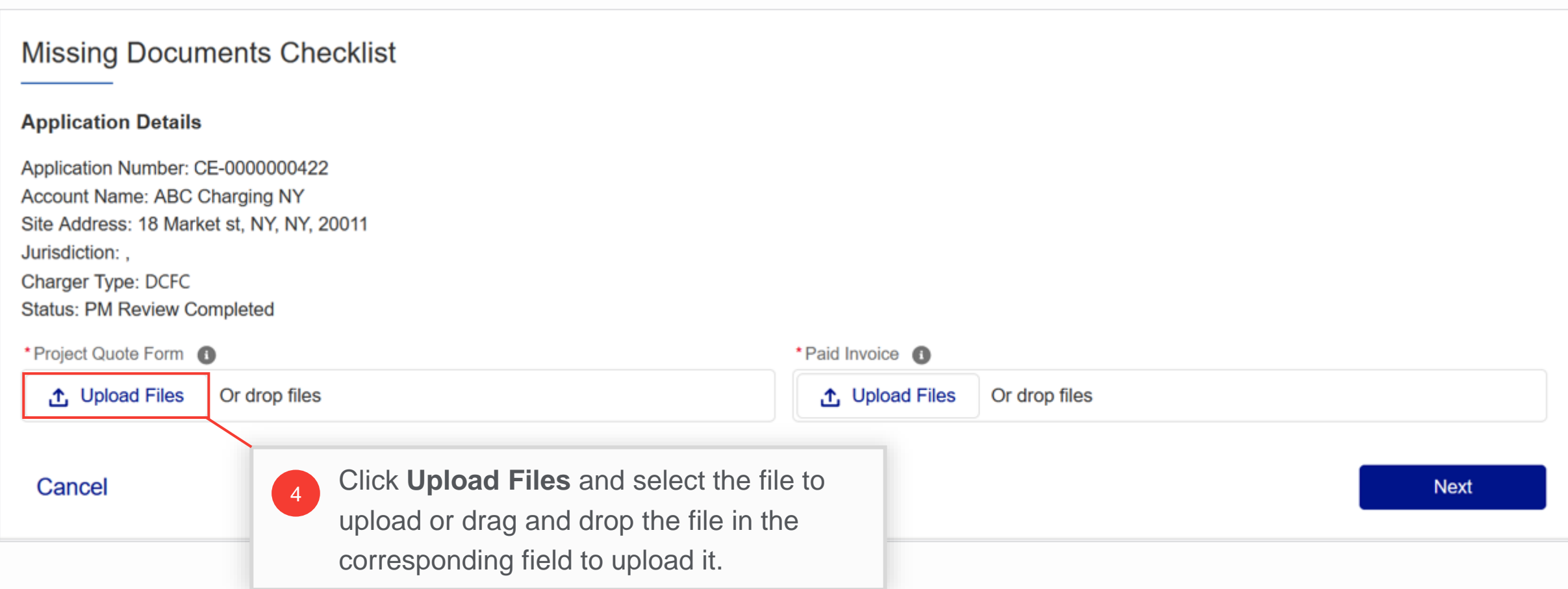

# **Upload Missing Documents (cont.)**

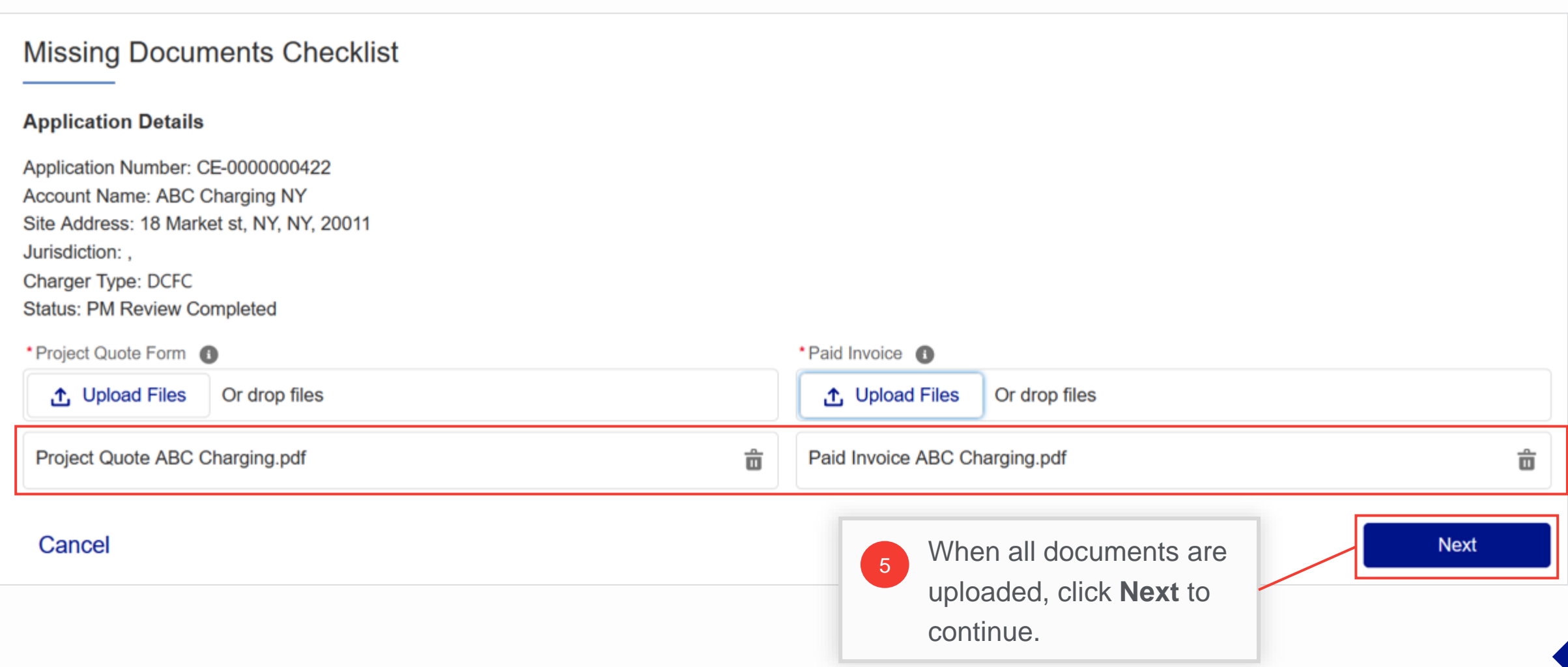

### **Files Received Message**

#### HOW TO UPLOAD MISSING DOCUMENTS IN AN EV APPLICATION - NY

A message will appear that the files have been received. The **"Documents Needed"** message for the application will disappear from the Clean Energy Portal.

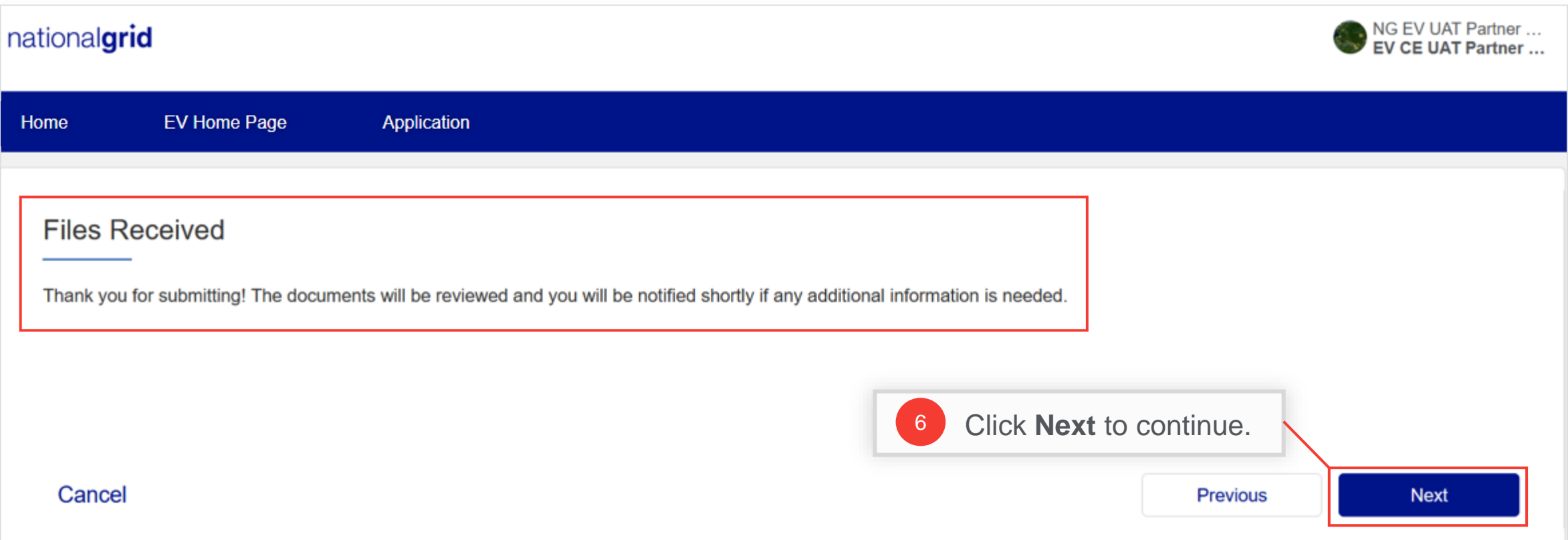

## **View Application Details**

#### HOW TO UPLOAD MISSING DOCUMENTS IN AN EV APPLICATION - NY

Users can view the uploaded files in the application record as well.

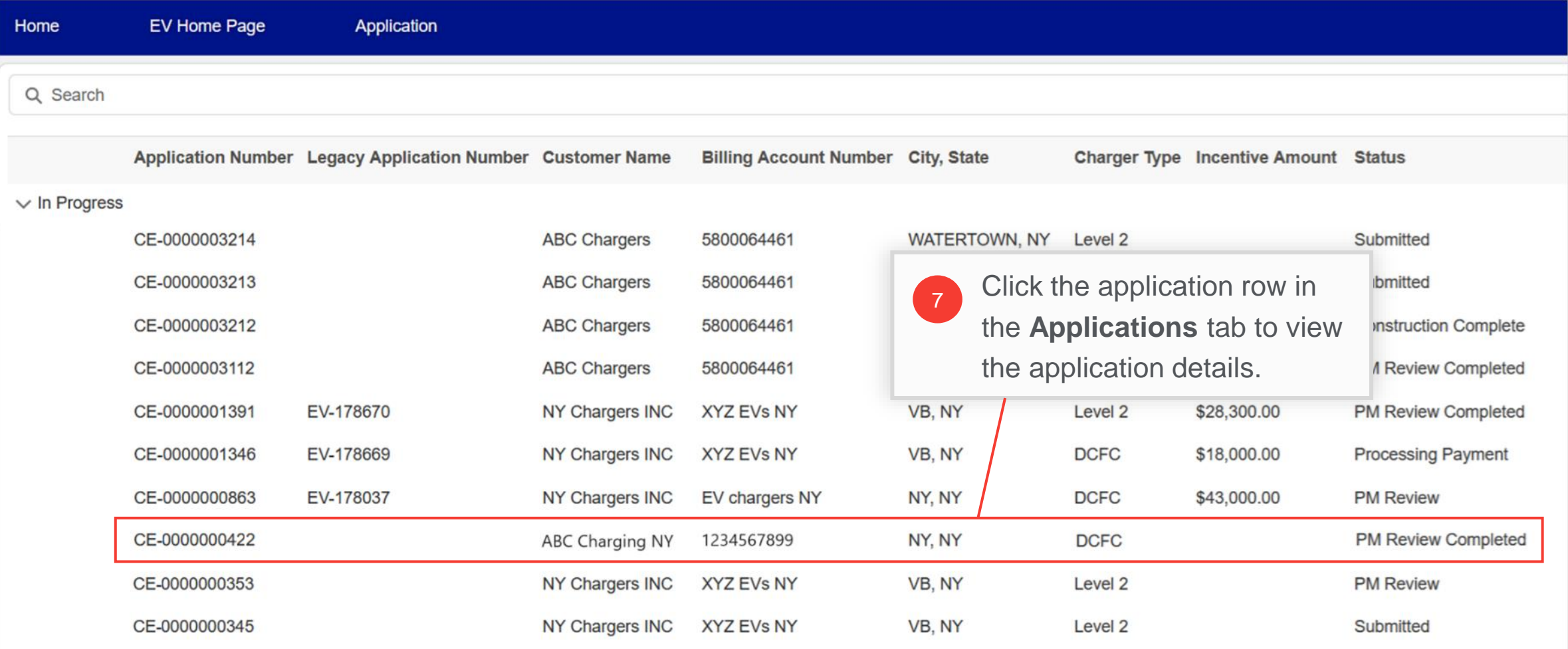

# **View Application Details (cont.)**

#### HOW TO UPLOAD MISSING DOCUMENTS IN AN EV APPLICATION - NY

The uploaded files will be visible in the application record.

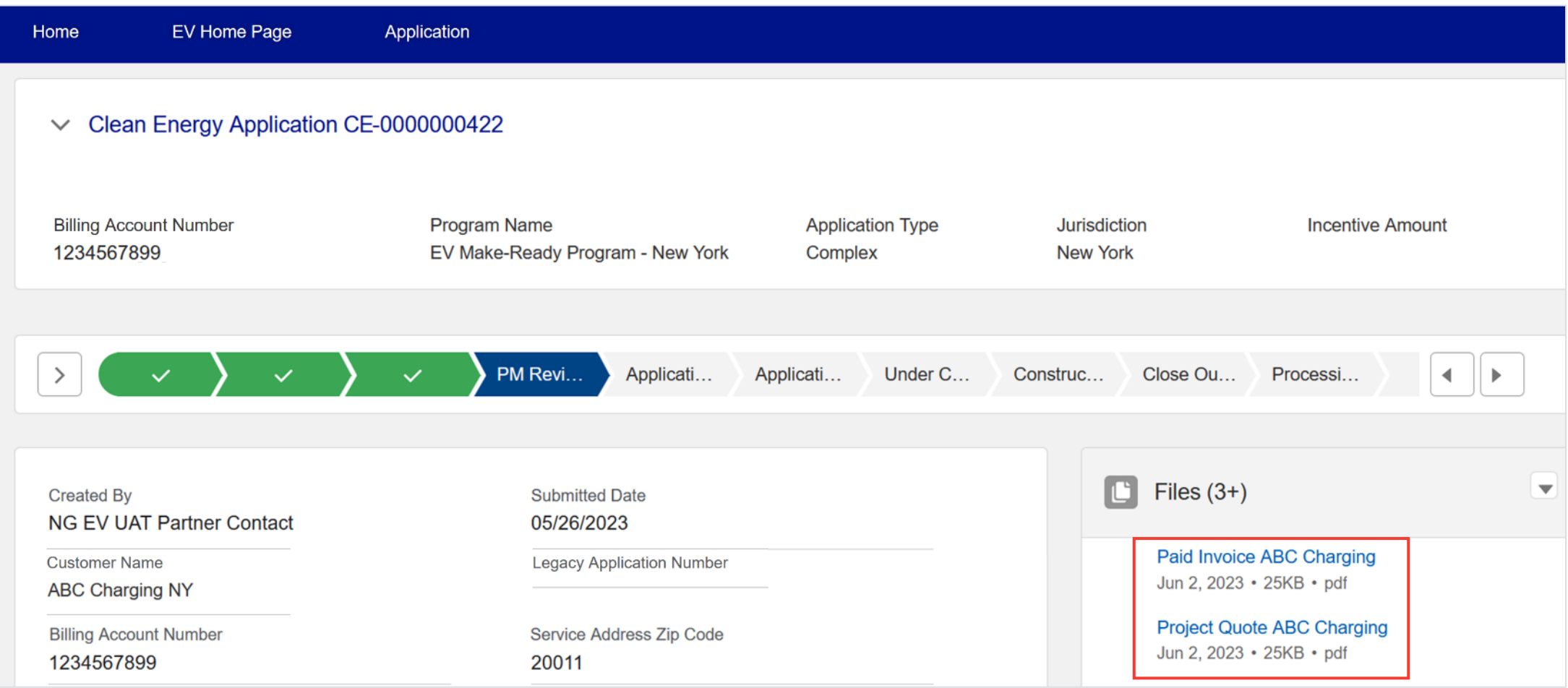

### **End of Procedure**